Optical wireless gaming headset instruction manual

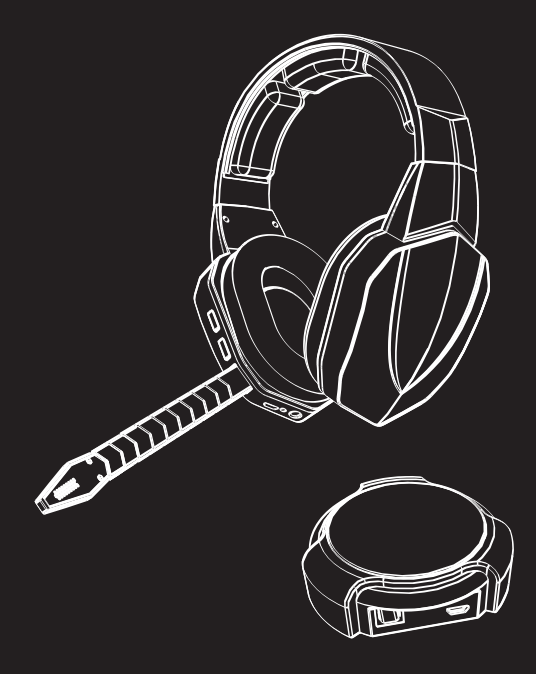

### **(Work with X BOX 360/PS3/PS4/PC/MAC)**

**(COMPATIBLE WITH XBOX ONE IF YOU HAVE MICROSOFT ADAPTOR OR NEW CONTROLLER)**

# *Contents*

English  $02 - 20$ Français  $21 - 40$  $E$ spañol  $41-60$ Deutsch  $61-80$ Italiano  $81-100$ 日本語 101-120

## English

**Optical wireless gaming headset instruction manual Item name : 2.4G optical wireless gaming headset**

#### **1, Product & accessories :**

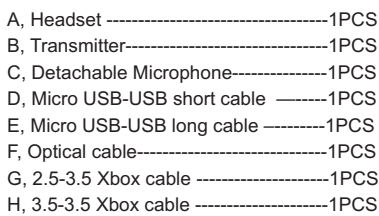

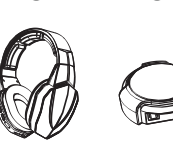

A

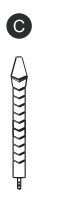

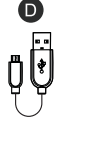

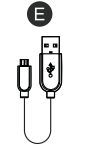

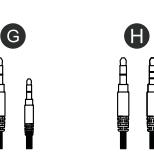

### **2, Connection ports function :**

#### **Transmitter**

2, MICRO USB port 3, Working indicating light 1, Optical in ( Flashing during pairing, solid blue when paired, solid red while mic muted)

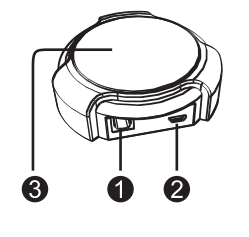

#### Headset

- 1 3.5mm Microphone port .
- 2. 3.5mm XBOX port
- 3. Working indicating light ( Flashing during pairing , solid blue light paired in use )
- 4. Power button ( long press 3 seconds to power on )
- 5. Mic mute + pairing button 6. Game sound volume switch
- 
- 7. Chatting sound volume switch
- 8. USB charging port
- 9. Charging indication (red light on during charging , red light off after fully charge )

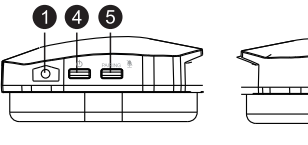

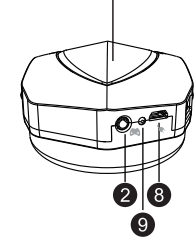

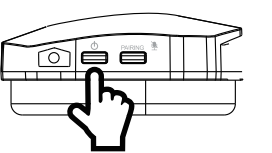

Stereophonic sound and 7.1 virtual surround sound can be switched by short press under the working condition. (Note: there is no such function when inputting by a handle)

#### **3, Connection method :**

First of all , connect Micro USB-USB long cable to DC 5V charging adaptor USB port to charge

**A** headset for around 5 hours, red light on during charging and off after fully charge.

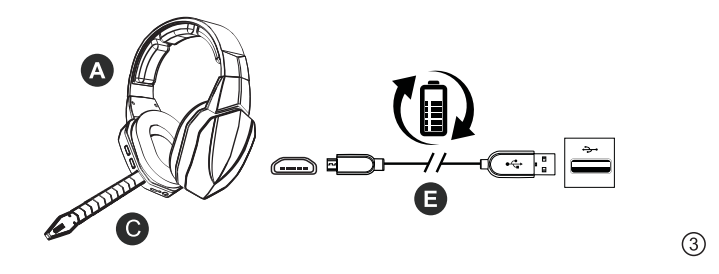

 $\circled{2}$ 

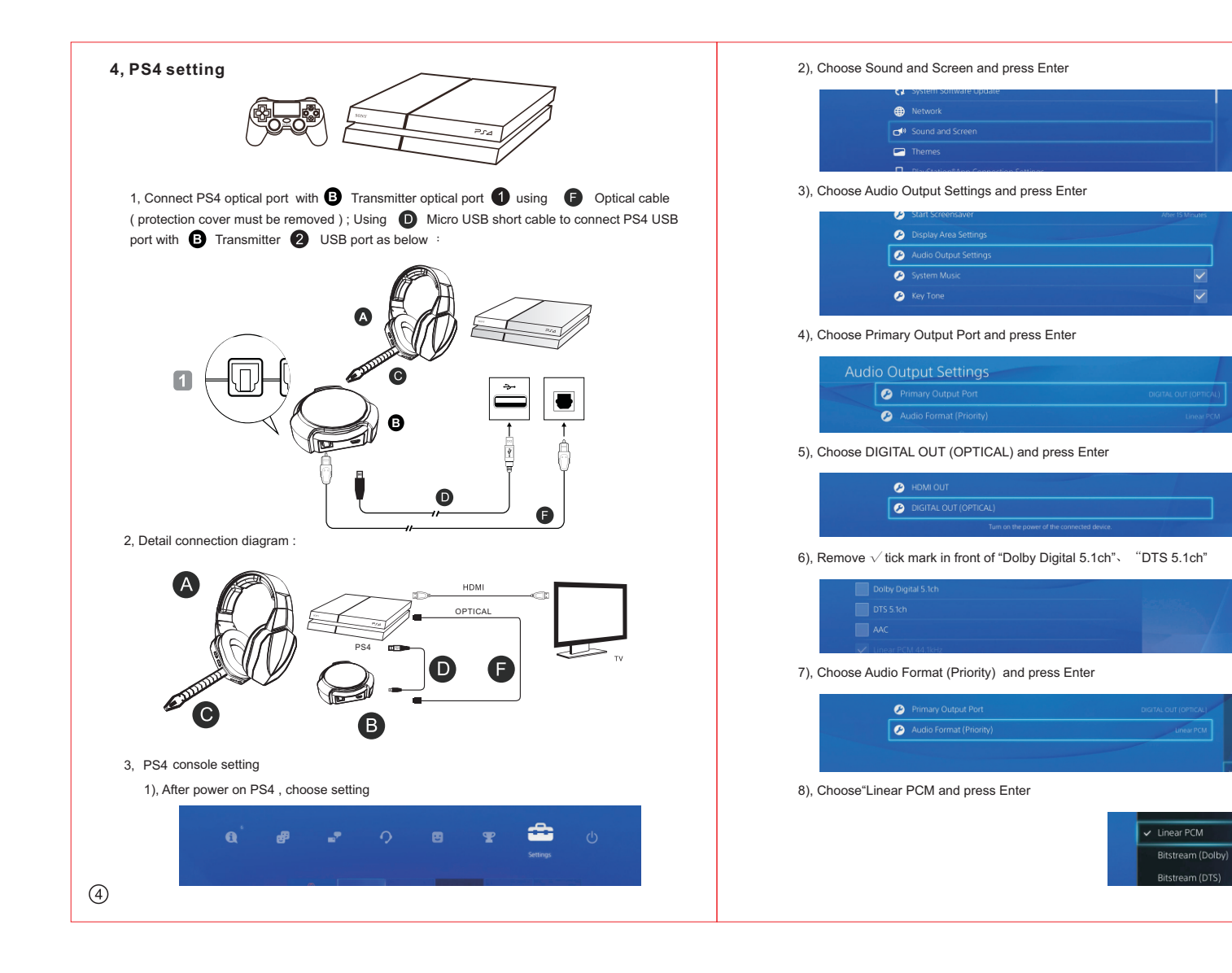

 $(5)$ 

#### 9), Then choose setting and choose Devices and press Enter

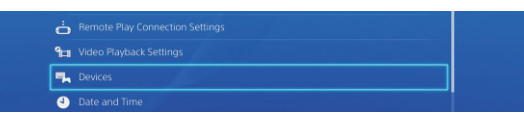

#### 10), Choose Audio Devices and press Enter

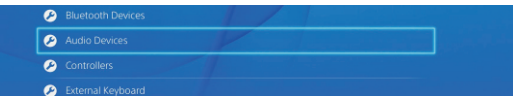

#### 11), Choose Output to Headphones and press Enter

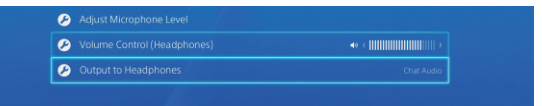

#### 12), Choose Chat Audio and press Enter

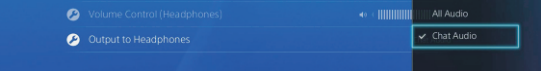

#### 4, Operation method:

- cable, light flashing . 1), Connect transmitter and PS4 console USB port using the short USB
- 2), Long press power button for 3 seconds to power on the headset , the headset should auto pair with the transmitter and solid blue light light up , if the headset light keep flashing , please pair them once again .
- 3), During pairing , please power on PS4 and do not play audio , place headset close to transmitter within 50 cm and long press mute button on headset for 5 seconds and release your finger when light keep fast flashing , then the light on transmitter and headset will become solid blue.
- 4), Default setting for mute is off ( chat on ), if you want to mute your chat voice , please press the mute button once and transmitter light will become red.
- 5), Volume adjusting switch allow you to adjust the game background and chat volume.

#### 5, Common issue and solution

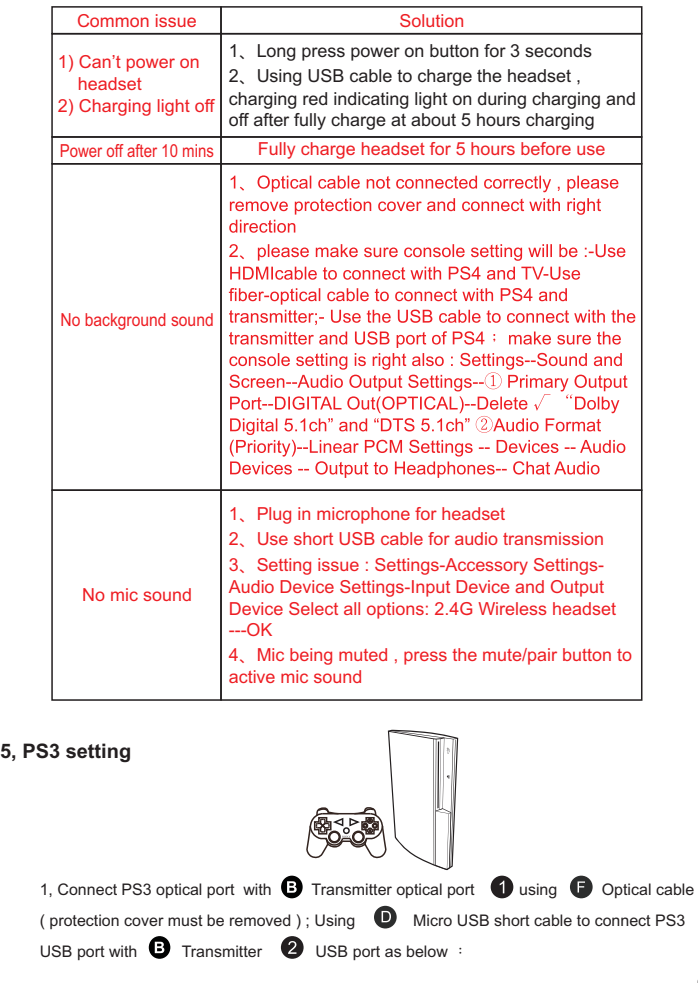

 $\circledS$ 

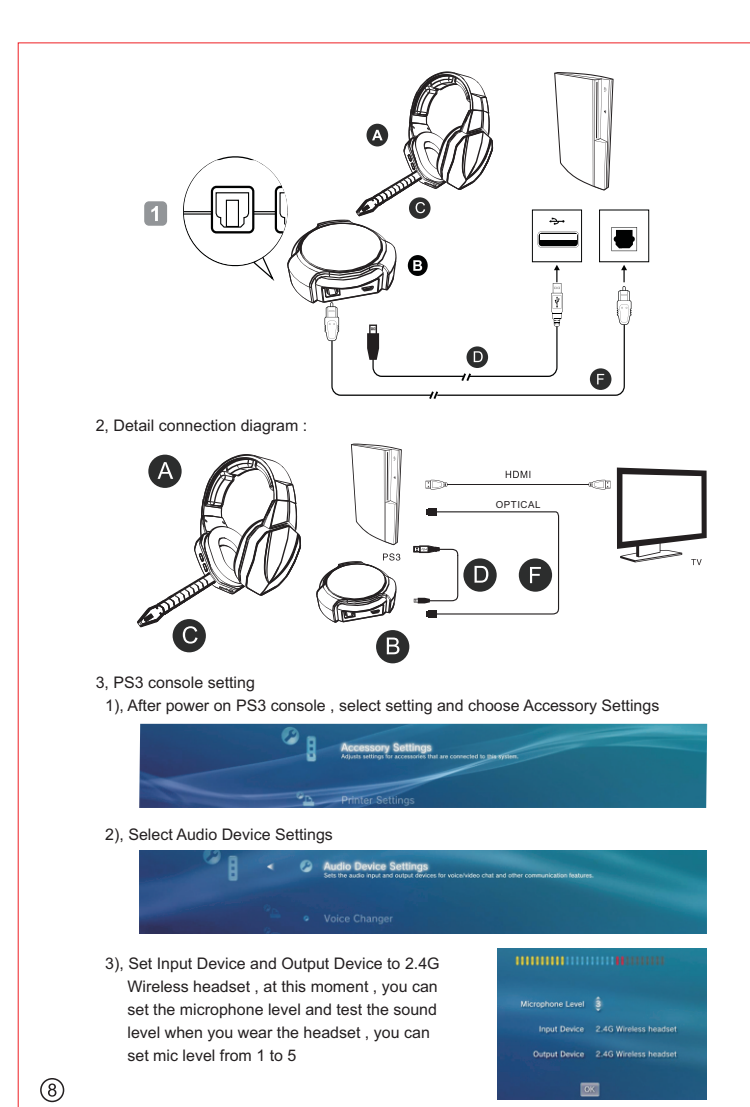

#### 4), Back to setting screen , select Sound Settings

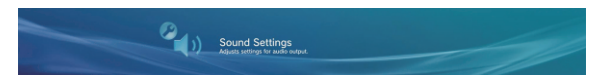

#### 5), Select Audio Output Settings

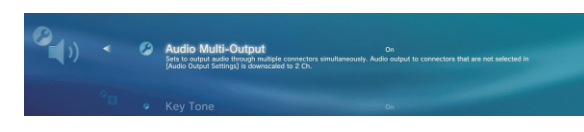

#### 6), Select Optical Digital

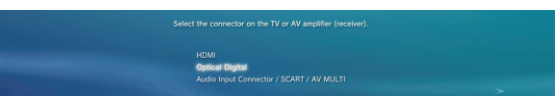

7), Remove √ticks of "Dolby Digital 5.1ch" and "DTS 5.1ch" and press Enter to confirm

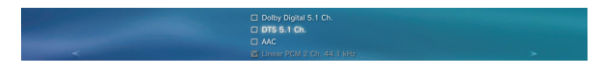

8, Set Audio Multi-Outpot on

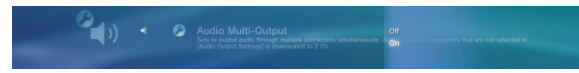

#### 4, Operation method :

- 1), Connect transmitter and PS3 console USB port using the short USB cable ,light flashing .
- 2), Long press power button for 3 seconds to power on the headset , the headset should auto pair with the transmitter and solid blue light light up , if the headset light keep flashing, please pair them once again .
- 3), During pairing , please power on PS3 and do not play audio , place headset close to transmitter within 50 cm and long press mute button on headset for 5 seconds and release your finger when light keep fast flashing , then the light on transmitter and headset will become solid blue.
- 4), Default setting for mute is off ( chat on ), if you want to mute your chat voice, please press the mute button once and transmitter light will become red.
- 5), Volume adjusting switch allow you to adjust the game background and chat volume .

5, Common issue and solution

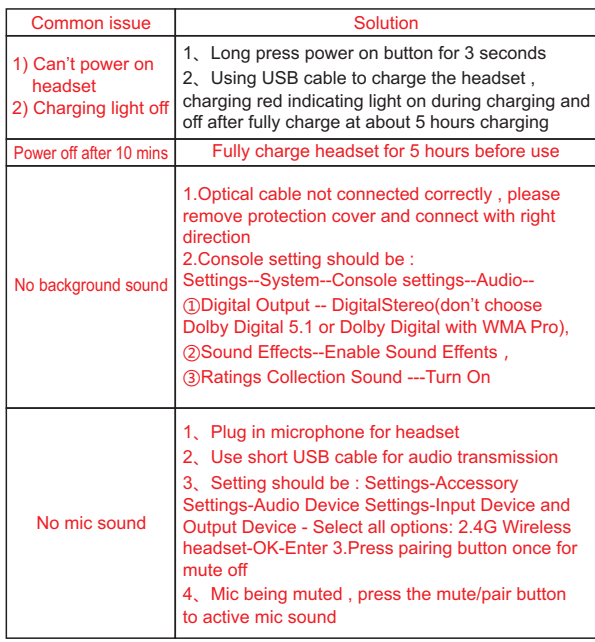

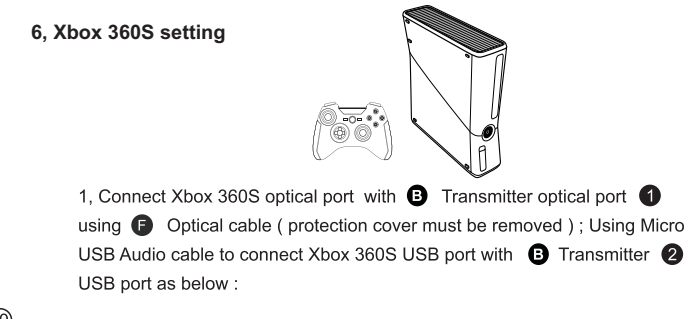

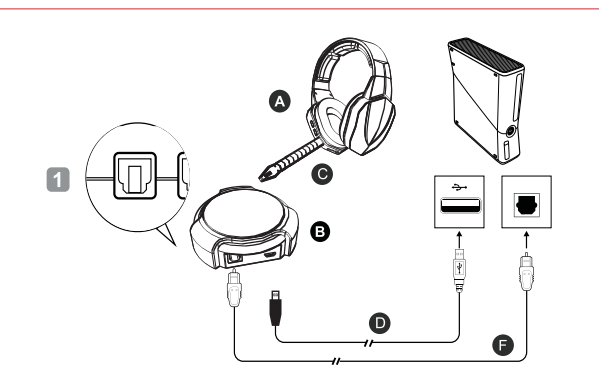

2, Detail connection diagram :

Using HDMI cable to connect Xbox360S console with TV ( Display ), connect 2.5mm to 3.5 mm Xbox cable with 3.5 mm plug to headset & 2.5mm plug to Xbox controller 2.5mm jack

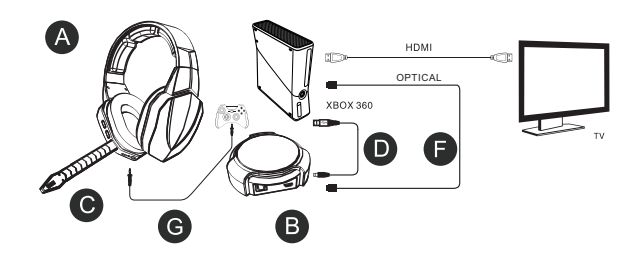

3, Connection for old version Xbox 360 & Xbox 360E ( no optical port ) if TV had optical port

Connect HDMI cable with console and TV ( Display ) , connect transmitter and TV ( with optical port ) using optical cable , connect transmitter USB port & console USB port with USB audio cable

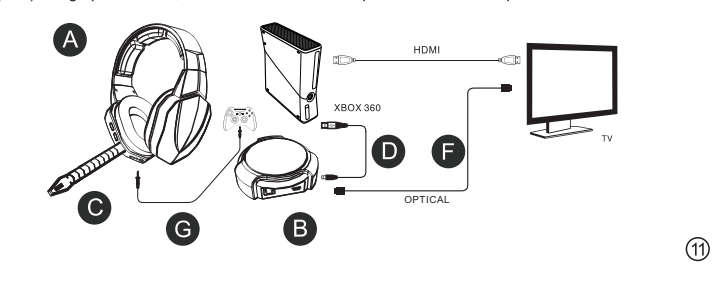

 $^{\circledR}$ 

#### 4, XBOX 360 System Setting

#### 1), After power on Xbox 360 , select setting then select System

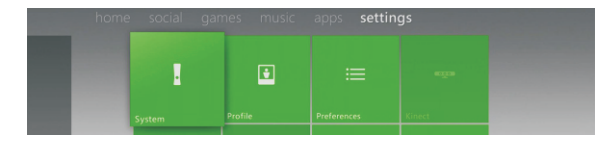

#### 2), Select Console Settings

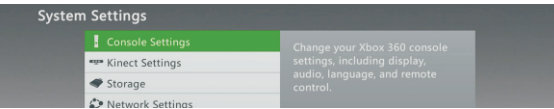

#### 3), Select Audio

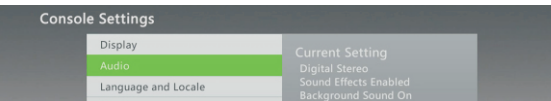

#### 4), Select Digital Output

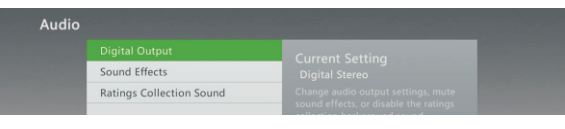

#### 5), Select Digital Stereo and select Digital Stereo

#### ( do not choose Dolby Digital 5.1 or Dolby Digital with WMA Pro )

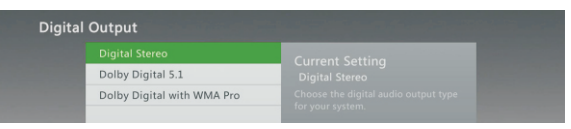

#### 6), Select Sound Effects

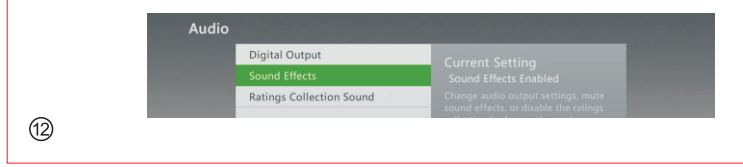

#### 7), Select Enable Sound Effects

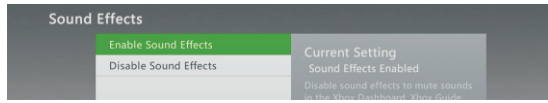

#### 8), Back to settings in main screen and choose Preferences

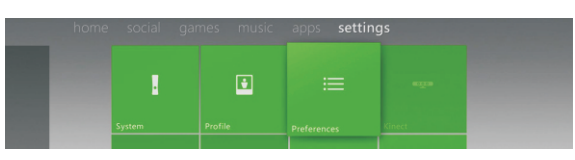

#### 9), Select Voice

| R |
|---|
|   |
|   |
|   |
|   |
|   |
|   |

10), Adjust Volume level of Voice Volume & Game Volume and choose Play Through Both

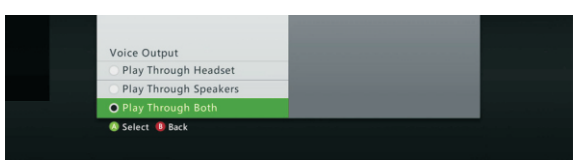

#### 5, Operation method :

- 1), Connect transmitter and Xbox 360 console USB port using the short USB cable, light flashing .
- 2), Long press power button for 3 seconds to power on the headset, the headset should auto pair with the transmitter and solid blue light light up, if the headset light keep flashing , please pair them once again .
- 3), During pairing , please power on Xbox 360 and do not play audio, place headset close to transmitter within 50 cm and long press mute button on headset for 5 seconds and release your finger when light keep fast flashing , then the light on transmitter and headset will become solid blue.
- 4), Default setting for mute is off ( chat on ), if you want to mute your chat voice, please press the mute button once and transmitter light will become red.
- 5), Volume adjusting switch allow you to adjust the game background and chat volume .

#### 6, Common issue and solution

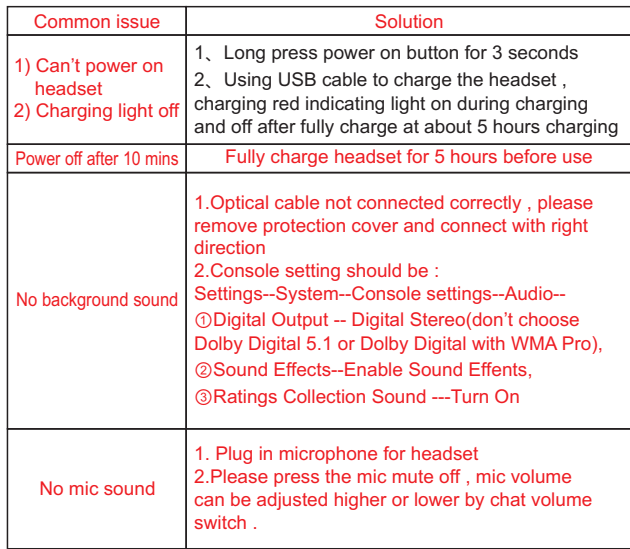

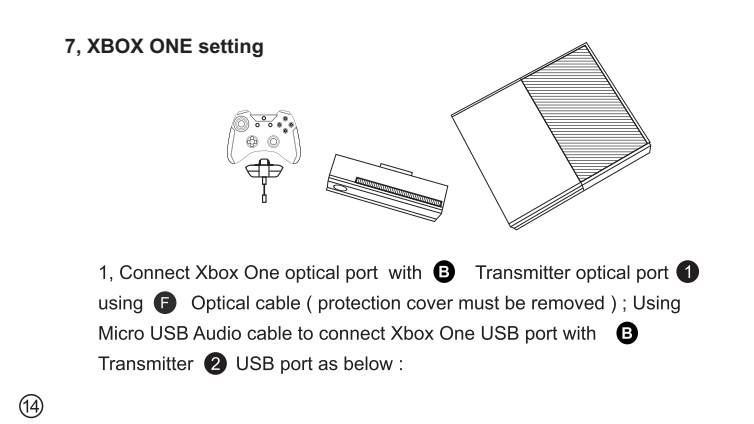

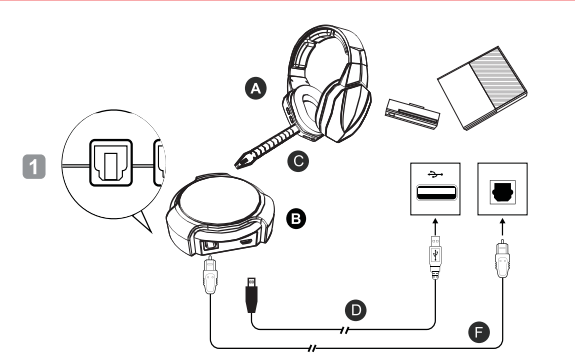

2, Detail connection diagram :

Using HDMI cable to connect Xbox console and TV ( Display ) recommend to use kinect for chatting ( wireless ) , if you don't have kinect, you can buy a Microsoft adapter using attached 3.5mm 3 poles to 3.5 mm 4 poles cable with 3.5 mm 3 poles plug to headset and 3.5 mm 4 poles plug to adapter's 3.5 mm jack.

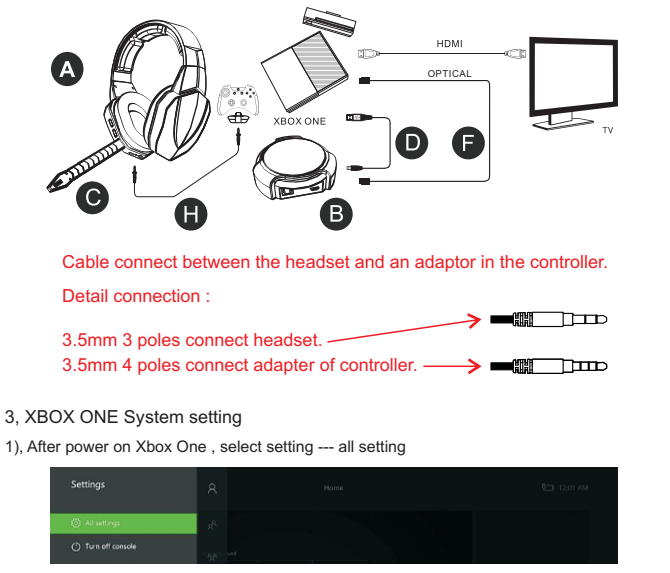

**(15)** 

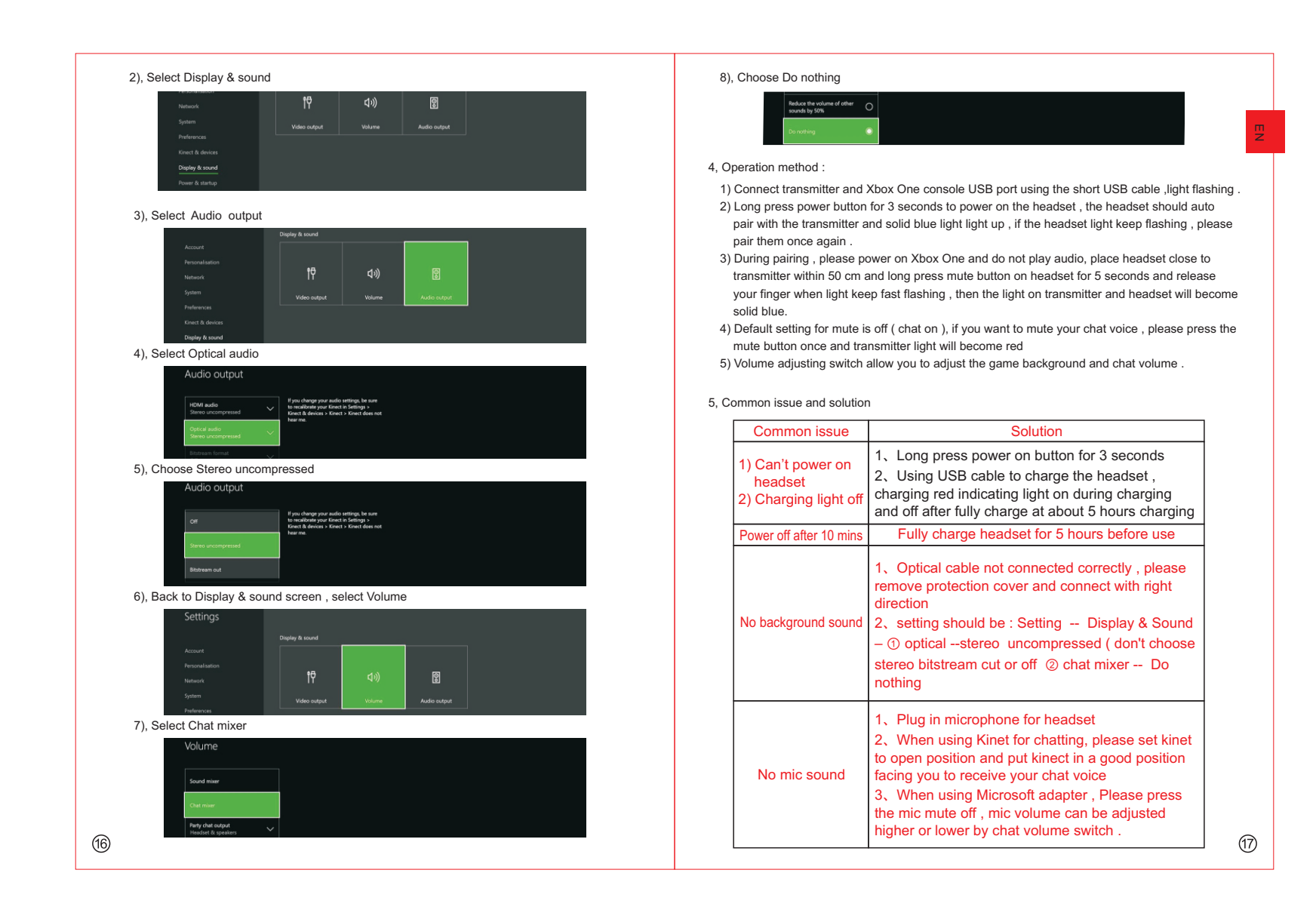

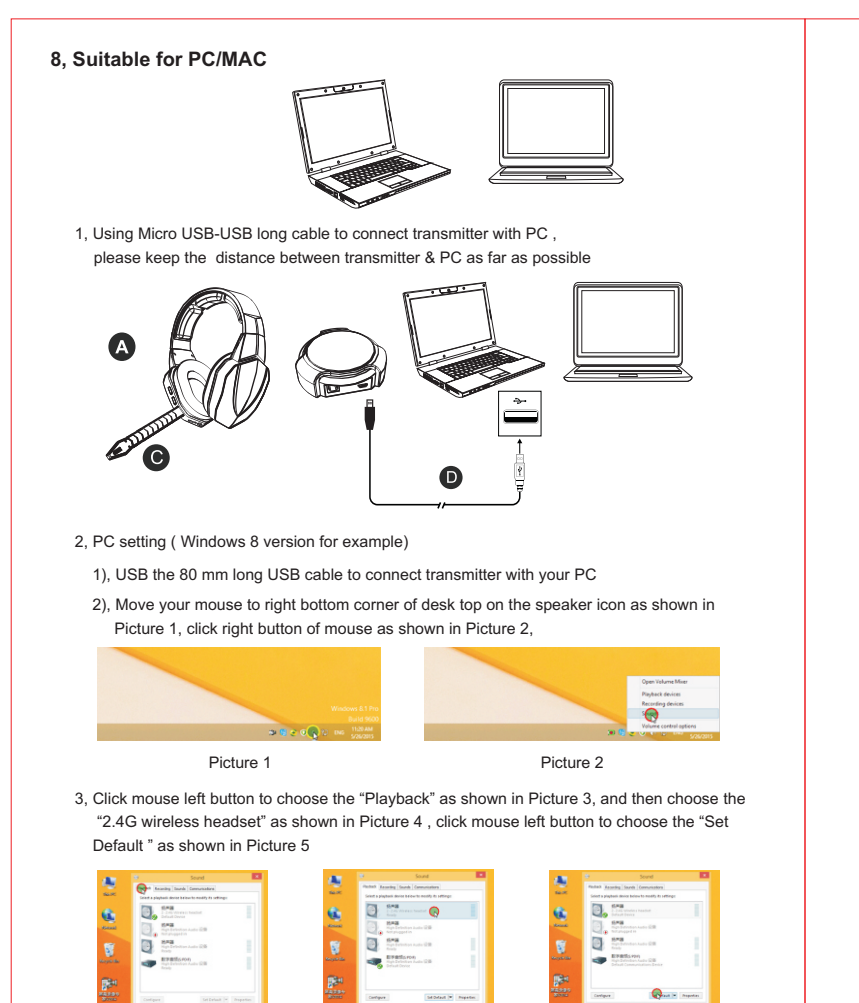

Picture 3 Picture 4 Picture 5

 $\circledR$ 

4, Click mouse left button to choose the "Recording" as Picture 6 , and then choose the "2.4G wireless headset" as shown in Picture 7 , and choose the "Set Default " as shown in Picture 8 , Now that the PC setting is finished.

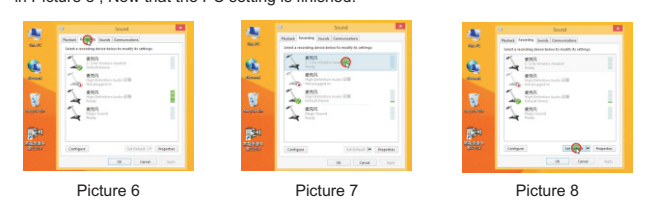

**9, MAC setting** 

Step 1 -- Choose System preferences Step 2 choose Sound

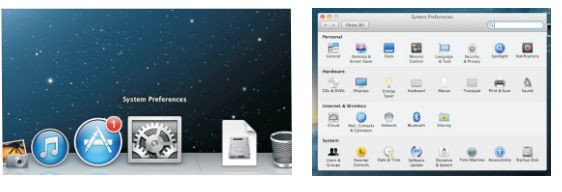

Step 3 choose input setting and set to 2.4G Wireless Headset

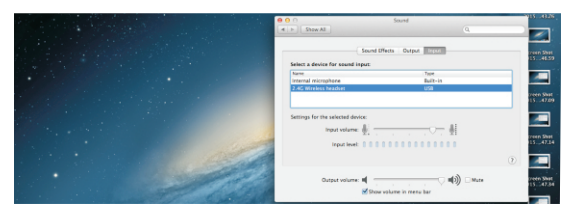

#### Step 4 Choose output setting and set to 2.4G Wireless Headset

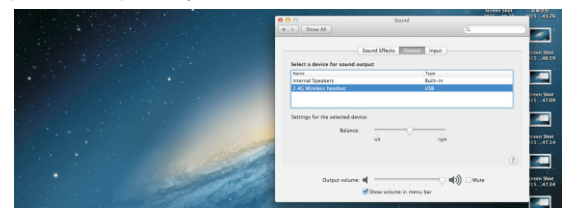

**19** 

Step 5 Choose Sound Effects as Play sound effects though -- 2.4 G Wireless Headset , tick the three ticks shown in below diagram

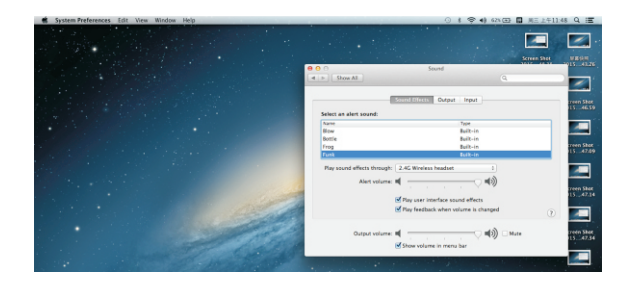

#### **10, Specification**

Continuous working hours : ≥6hCharging hours: ≈5h Frequency range: 2.403-2.478 Ghz Latency: 24MS Transmission power: +2 dBm Receiving sensitivity: -85dBm Speaker diameter: Ф40mm Speaker impedance: 32Ω Speaker frequency response: 20~20KHz Microphone specification: 6\*2.7mm Microphone sensitivity: -58dB Microphone direction: OMNI directional Microphone frequency response: 50Hz-8KHz

Headset : Transmitter :

Working voltage: 5V Frequency range: 2.403-2.478 GHz Latency: 24MS Transmission power: +2 dBm Transmission distance: 10M Receiving sensitivity: -85dBm

◎

NOTE: This equipment has been tested and found to comply with the limits for a Class B digital device, pursuant to part 15 of the FCC Rules. These limits are designed to provide reasonable protection against harmful interference in a residential installation. This equipment generates uses and can radiate radio frequency energy and, if not installed and used in accordance with the instructions, may cause harmful interference to radio communications. However, there is no guarantee that interference will not occur in a particular installation. If this equipment does cause harmful interference to radio or television reception, which can be determined by turning the equipment off and on, the user is encouraged to try to correct the interference by one or more of the following measures:

- Reorient or relocate the receiving antenna.

- Increase the separation between the equipment and receiver.

-Connect the equipment into an outlet on a circuit different from that to which the receiver is connected.

-Consult the dealer or an experienced radio/TV technician for help

Changes or modifications not expressly approved by the party responsible for compliance

could void the user's authority to operate the equipment. This device complies with Part

15 of the FCC Rules. Operation is subject to the following two conditions:

(1) this device may not cause harmful interference, and

(2) this device must accept any interference received, including interference that may cause undesired operation.